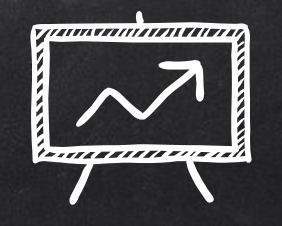

# IoT Linux Forensics

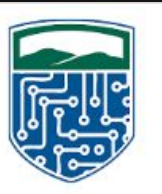

## **CHAMPLAIN COLLEGE** Leahy Center for Digital Forensics & Cybersecurity

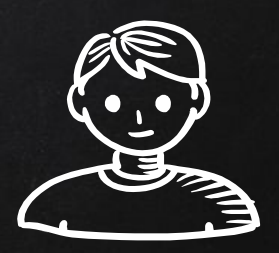

# hello!

#### Ali Hadi,

Assistant Professor and Researcher at Champlain College.

#### Joseph McCormack,

Sophomore Digital Forensics student at Champlain College.

Austin Grupposo, Sophomore Digital Forensics student at Champlain College.

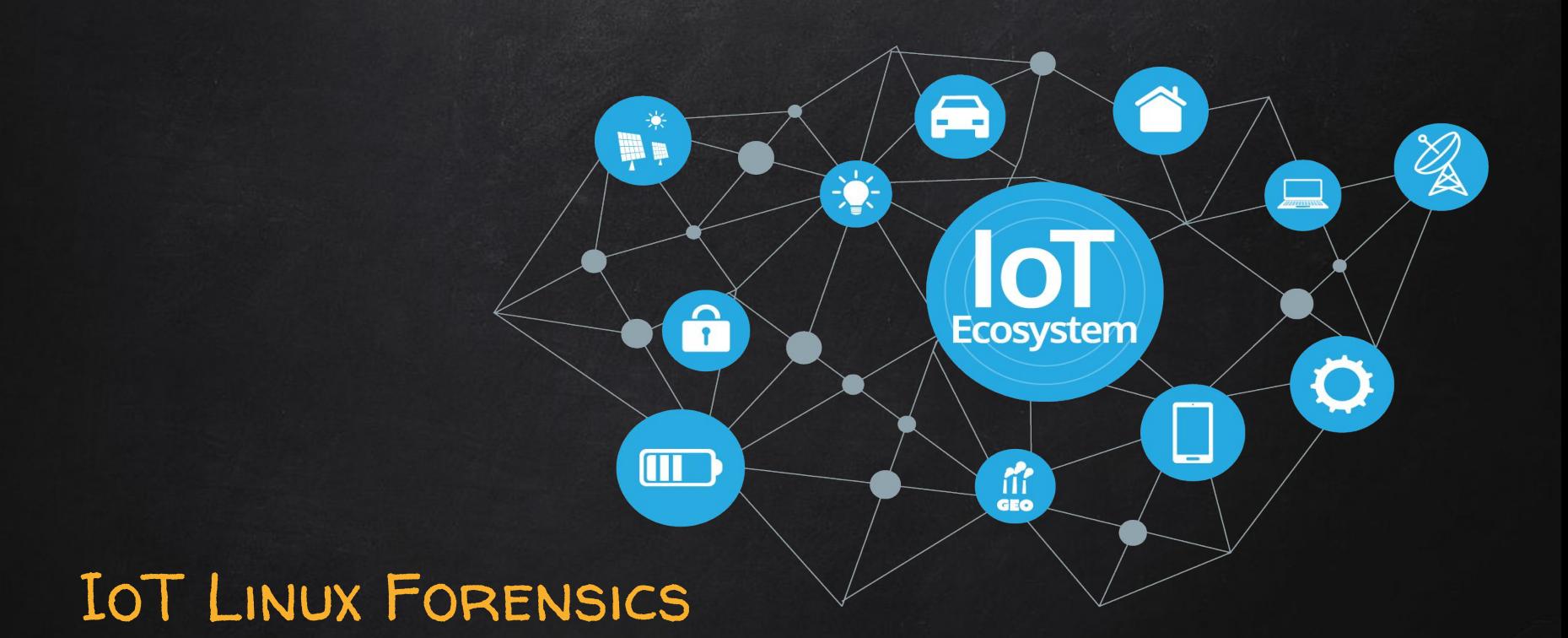

is becoming Important to Digital Forensics Investigators; Are You Caught Up?

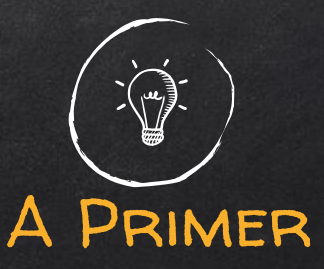

- ✘ IoT security issues are often overlooked
- ✘ Devices can interconnect throughout a consumer network
- ✘ Devices could be assembled from different components manufactured by different producers.

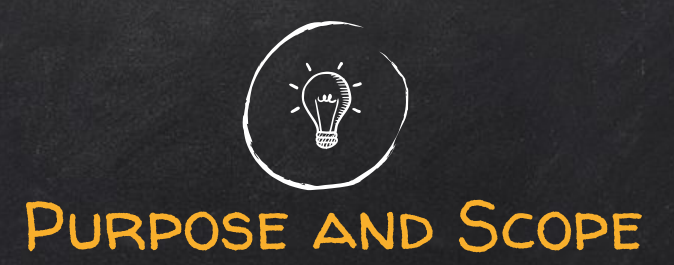

- $\bm{x}$  Research and utilize access methods in a forensic setting
- ✘ Many devices available at the Leahy Center
- ✘ Software and Hardware level research
- ✘ Root access to look into file system
- ✘ Open-Source Linux tools
- ✘ Logs, config files, user artifacts

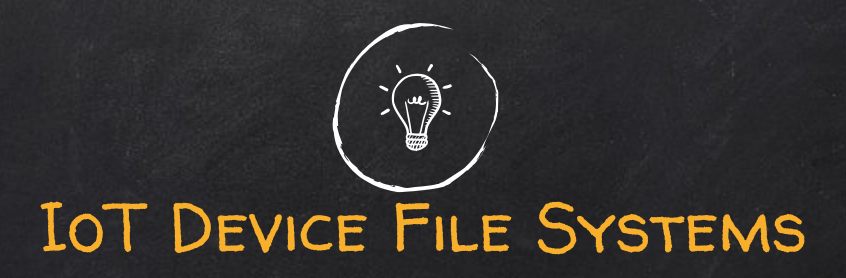

- ✘ The most common file systems found on IoT firmwares:
	- Ext2
	- Cramfs
	- JFFS2
	- Squashfs
	- YAFFS2

✘ They can be identified using their signature (still under research)

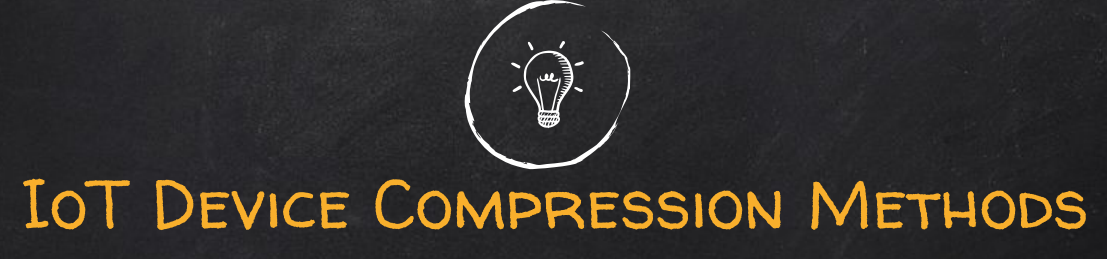

#### Compression is used on most devices due to limited space:

- ✘ Gzip
- ✘ LZMA
- ✘ Zlib
- ✘ Zip

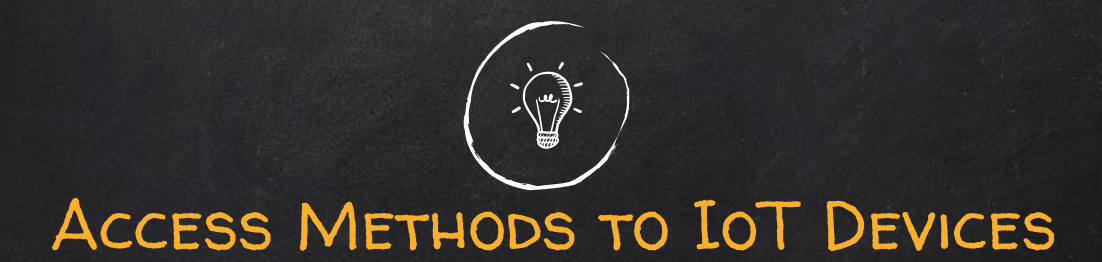

- ✘ Software and Hardware exploits
	- Known exploits that can lead to root
- ✘ Different Interfaces to access the IoT device
	- Web
	- USB
	- Ethernet
- ✘ JTAG/UART

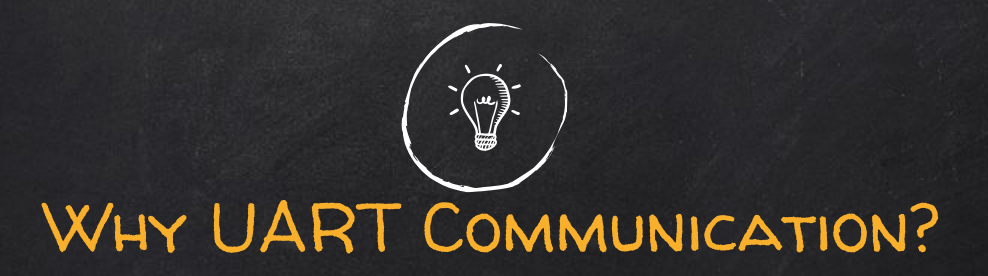

- ✘ Universal Asynchronous Receiver/Transmitter
- ✘ Allows interacting with devices:
	- Reading debug logs
	- Bootloader access
	- admin/admin, root/toor, admin/password

#### ■ Get root...

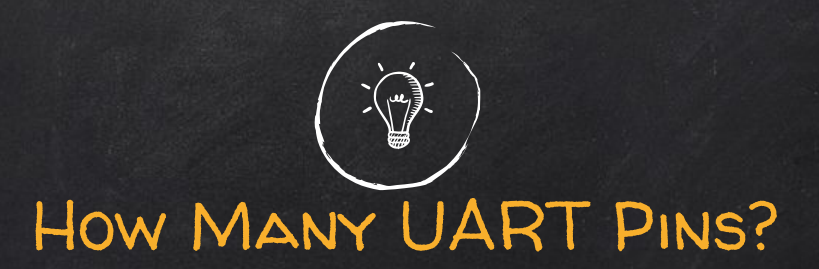

- $\boldsymbol{\mathsf{X}}$  Many devices use 8-pins for read/write
- ✘ 4-pins were used for the devices used in this research, since only reading was required
	- E.g. the camera only allows reading

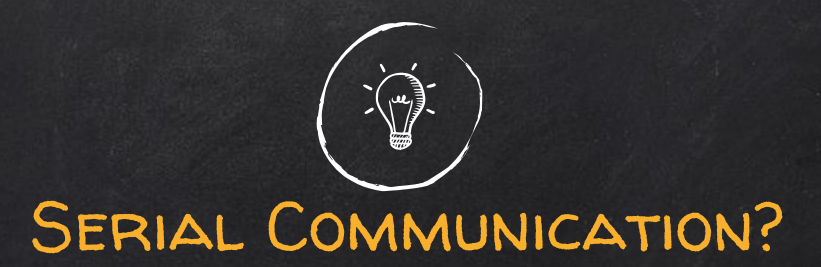

- ✘ Most IoT devices use Serial Communication and protocols
- ✘ Transfer 1-bit at a time
- ✘ Common Channels: RS232, USB, HDMI, etc

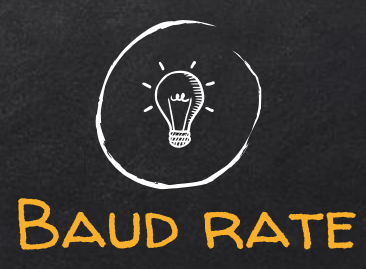

- ✘ The rate at which information is transferred
- ✘ UART has no clock rate
- ✘ Ex. 9600 baud, 19200 baud, 115200 baud

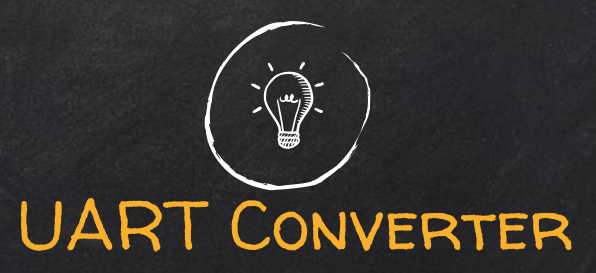

- ✘ Translates serial data into readable data via USB
- ✘ Requires additional cabling (often included)
- ✘ Purchased on Amazon

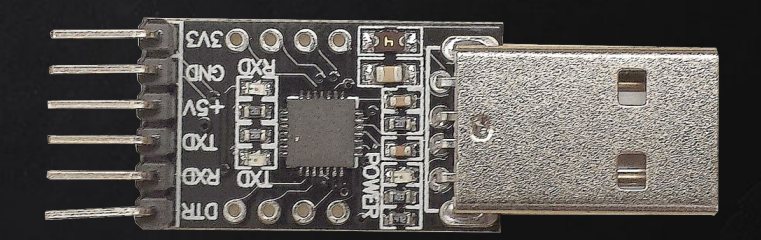

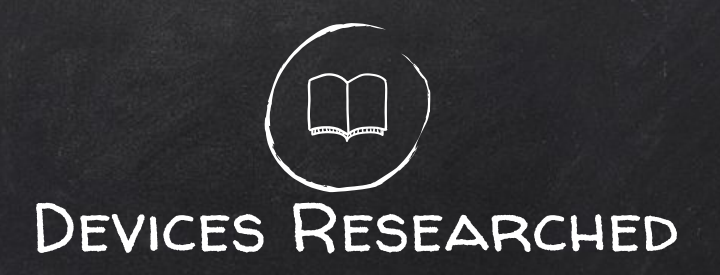

- Smart Home:
	- Philips Hue Lights
	- Pet Cube Play
	- Nest Thermostat
- Voice Assistants:
	- Amazon Echo
	- Google Home
	- Facebook Portal
- Security Systems:
	- Samsung SmartCam
	- D-Link 5030L Wifi Cam
	- Ring Video Doorbell
- Smart Hubs:
	- Samsung Smartthings Hub
	- Wink Hub 2
	- Circle by Disney

# loT Catalog (p1) ...

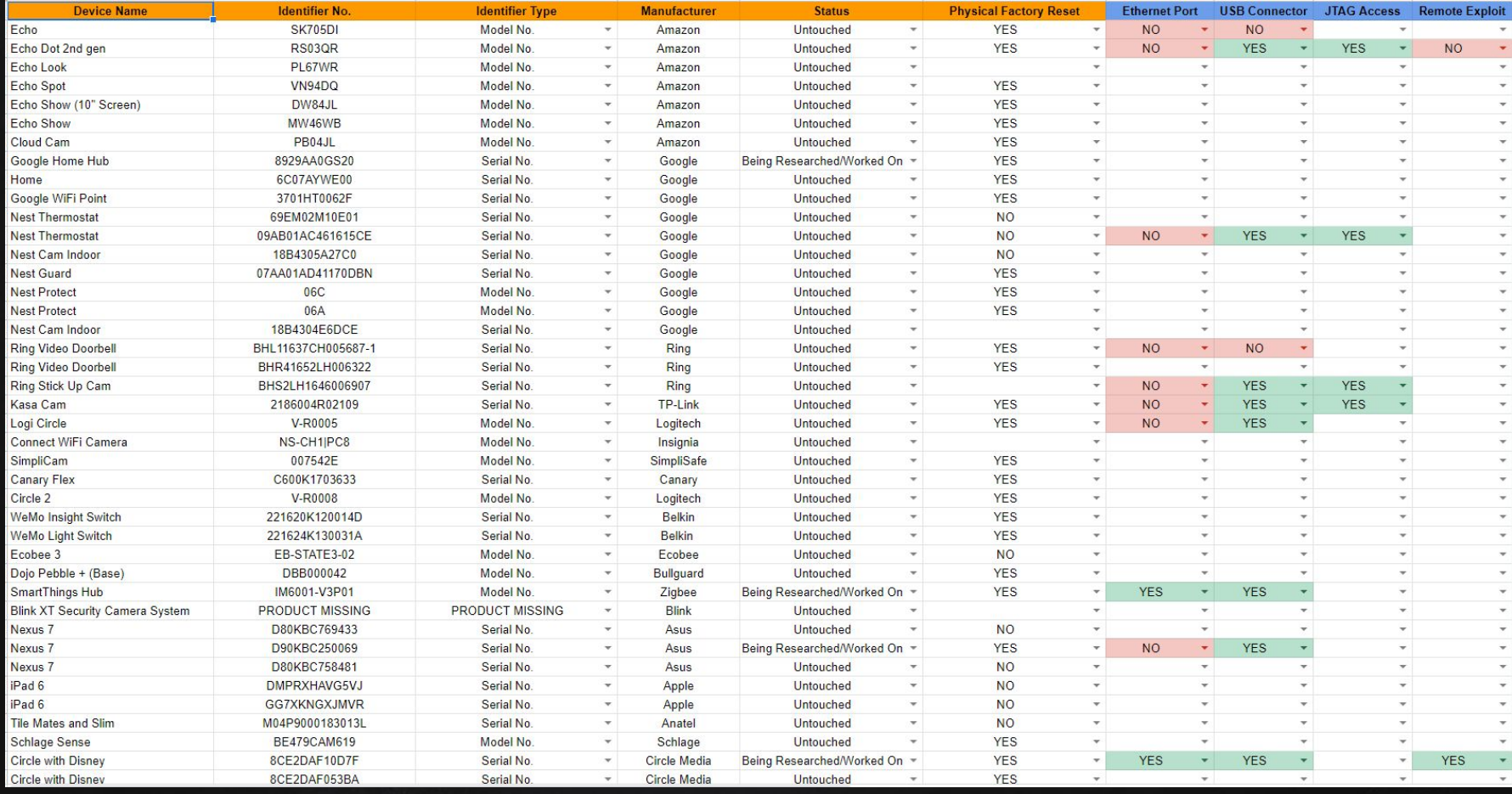

# loT Catalog (p2) ...

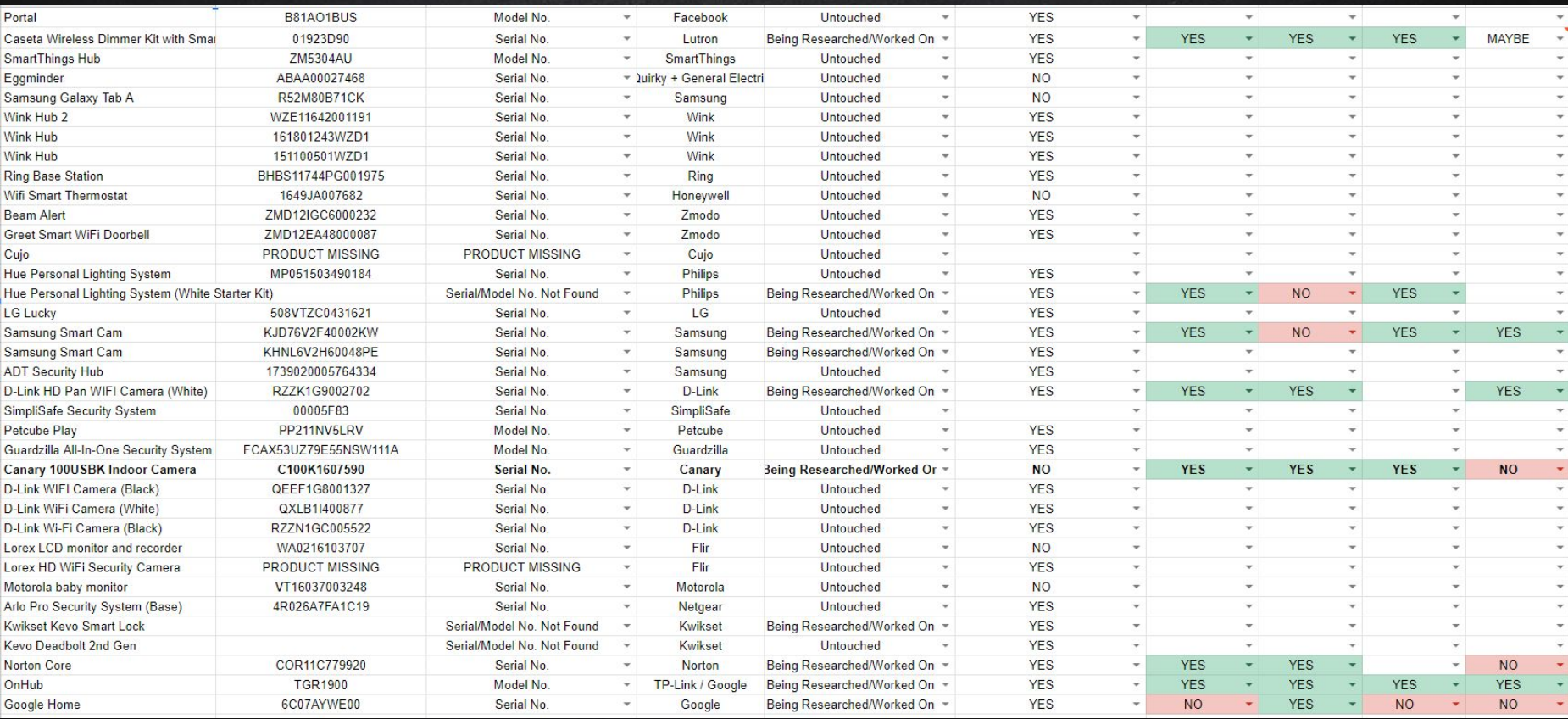

# Available **Interfaces** for Access

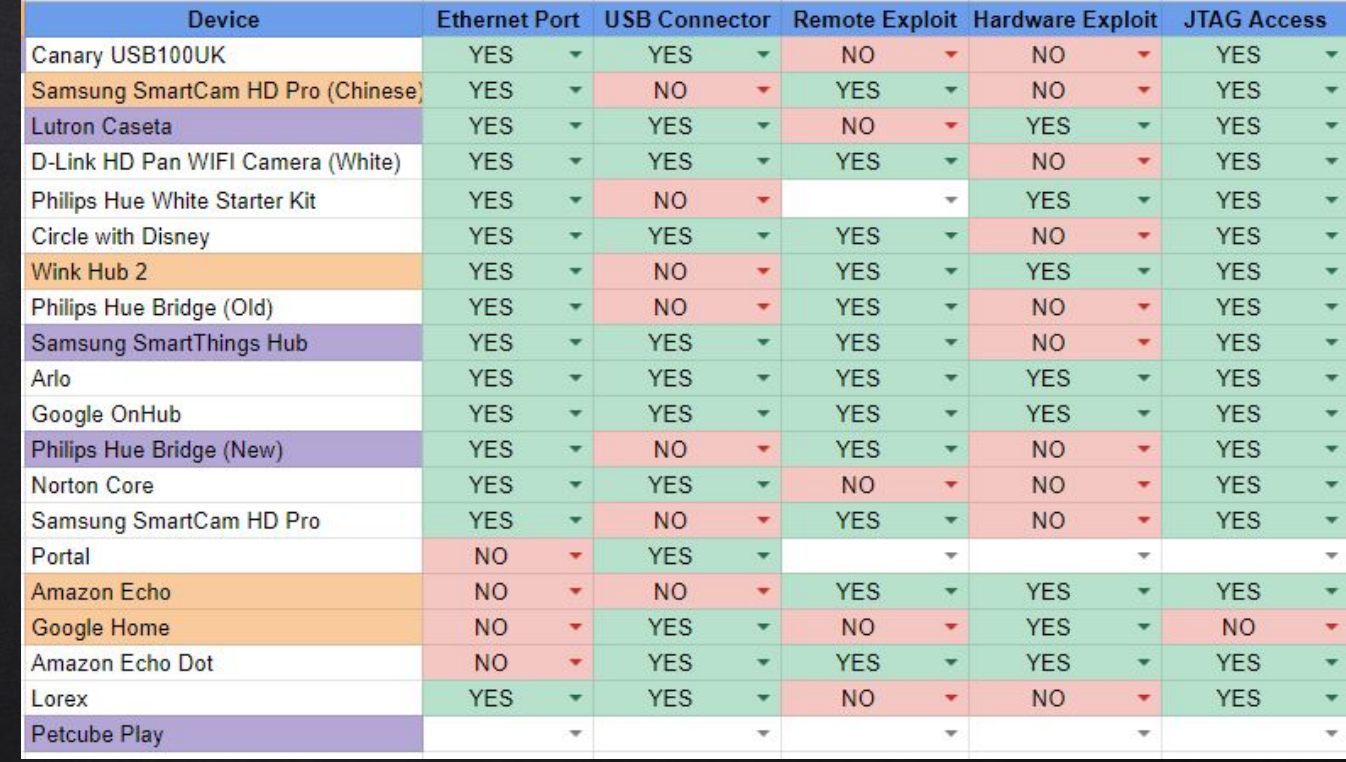

# Surface Mapping (Ports & Services)

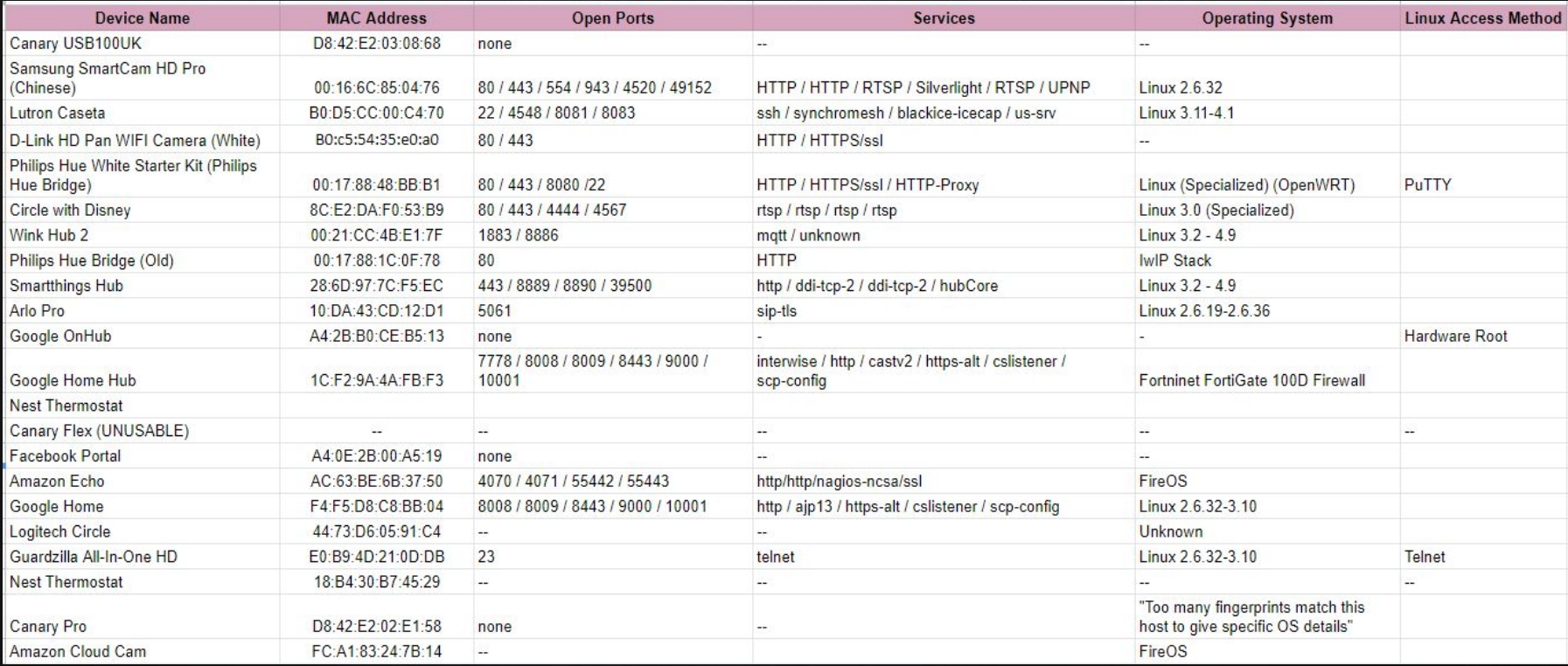

# DEVICES INVESTIGATED

 $\bullet\bullet\bullet$ 

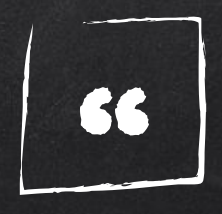

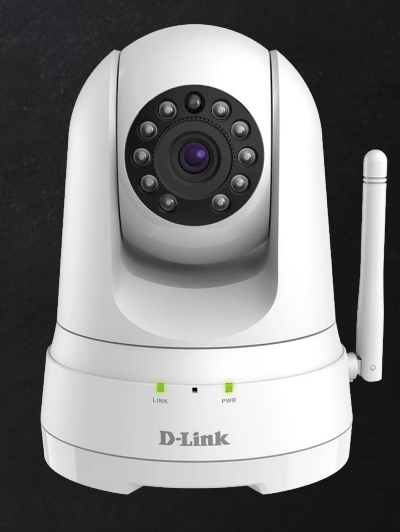

# X Philips Hue Bridge

### X D-Link HD Pan Wifi Cam 50301

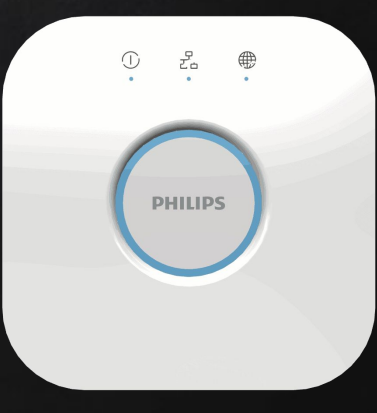

# Forensic Workflow

#### STEP ONE: DATAGEN AND ACQUISITION

- 1. Factory Reset
- 2. Utilize Device as normal
- 3. Document actions in Timeline
- 4. Connect device to UART converter
- 5. Use Linux machine to access shell (Kali/Ubuntu)

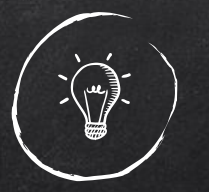

#### STEP TWO: FINDING THE BAUD RATE OF A DEVICE

- ✘ Installing Python
- ✘ Installing Pyserial
- ✘ Baudrate.py by DevTTYS0

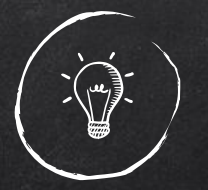

#### 3. SETTING UP SERIAL PORTS IN LINUX

- Connect the UART hardware to the computer  $\boldsymbol{\mathsf{X}}$
- Confirm whether or not the device is connected  $\boldsymbol{\mathsf{X}}$
- Setserial  $\boldsymbol{\mathsf{X}}$
- chmod 666 /dev/ttyUSB0"  $\boldsymbol{x}$
- cu I /dev/ttyUSB0 s 115200" X

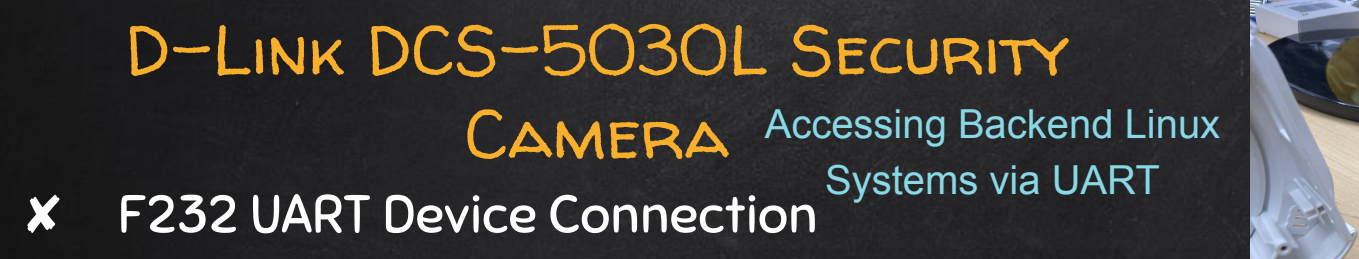

#### SERIAL COMMUNICATION USING PUTTY

✘ COM8, F232 UART device location ✘ 57600, Baud rate of D-Link Smart Cameras

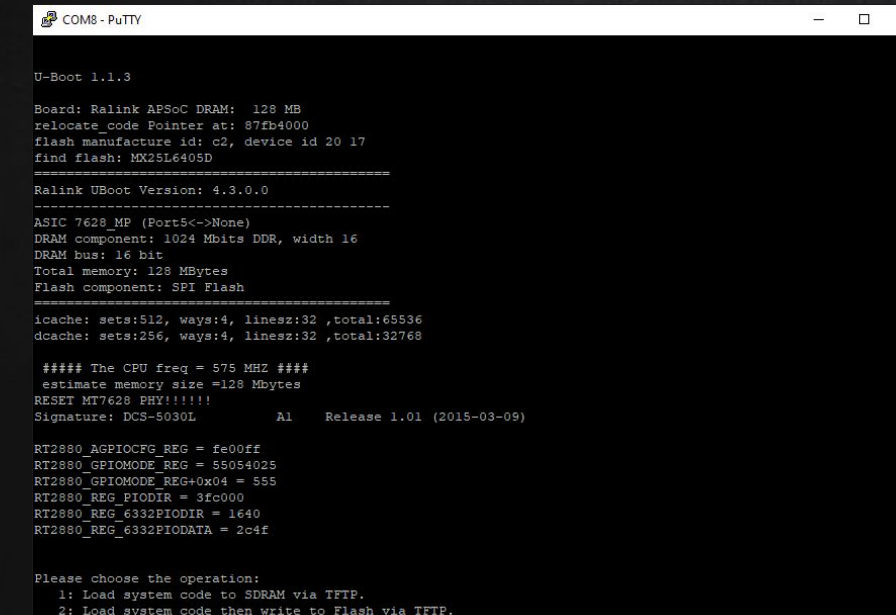

3: Boot system code via Flash (default).

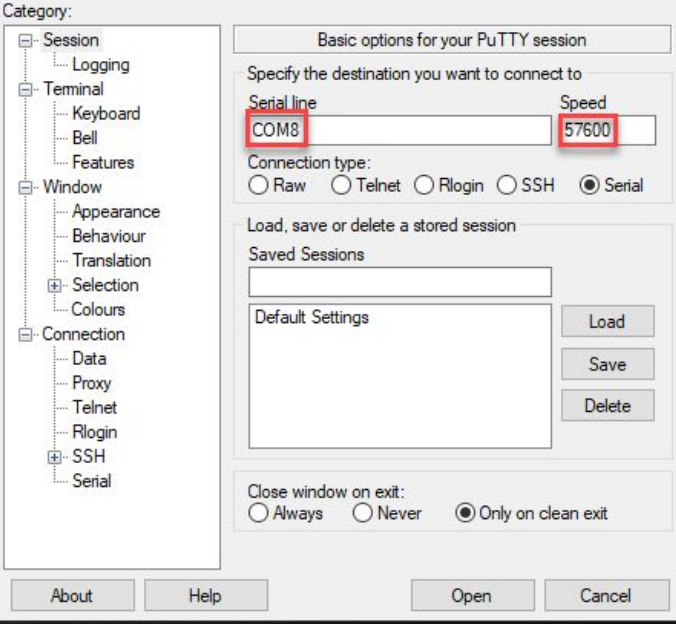

 $\times$ 

PuTTY Configuration

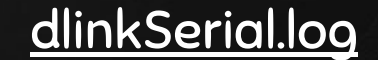

#### Bootloader

Booting System via Flash, opening MIPS Linux Kernel Image

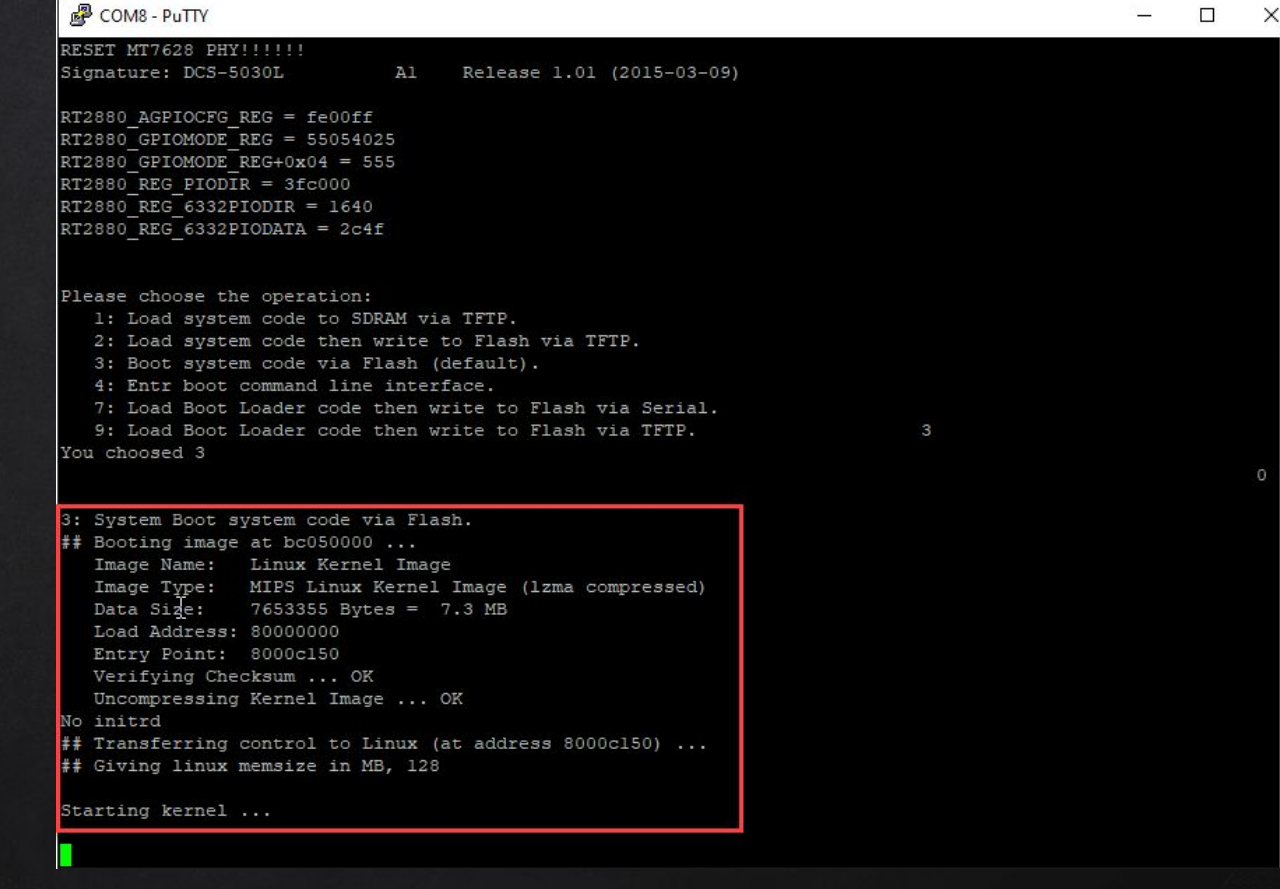

#### SUCCESS! Device Bootloader

DCS-5030L v1.03 build 6 (2016-12-09) l usb 1-1: new high speed USB device using rt3xxx-ehci and address 2 mknod: /dev/pts/0: Operation not permitted mknod: /dev/pts/1: Operation not permitted mknod: /dev/pts/2: Operation not permitted mknod: /dev/pts/3: Operation not permitted usb 1-1: New USB device found, idVendor=114d, idProduct=8451 usb 1-1: New USB device strings: Mfr=1, Product=0, SerialNumber=0 usb 1-1: Manufacturer: Alpha Imaging Tech. Corp. uvcvideo: Unknown video format 34363248-0000-0010-8000-00aa00389b71 uvcvideo: Found UVC 1.00 device <unnamed> (114d:8451) Welcome to

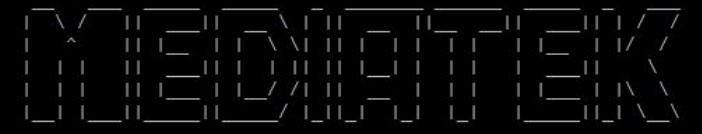

 $=$  Everyday Genius  $=$ 

\*\*\*\*\* Install SD driver \*\*\*\*\*

MTK MSDC device init.

msdc0 -> ops get cd return<l> <- msdc ops get cd() : L<2318> PID<kworker/u:1><0x19>

mtk-sd: MediaTek MT6575 MSDC Driver

msdc0 -> ================ <- msdc set mclk() : L<687> PID<kworker/u:1><0x19>

msdc0 -> !!! Set<400KHz> Source<48000KHz> -> sclk<400KHz> <- msdc set mclk() : L<688> PID<kworker/u:1><0x19>

 $\frac{4}{\sqrt{2}}$ 

 $msdc0$  -> ================ <- msdc set mclk() : L<689> PID<kworker/u:1><0x19>

msdc0 -> XXX CMD<52> MSDC INT CMDTMO <- msdc irq() : L<2462>

#### Metadata Revealed on First Login

- ✘ Saved JPEG images, Saved MP4 video settings
- ✘ Files appear to be cached locally until Reset Button is pushed
- ✘ Admins password changed automatically after login, cannot elevate to sudo once logged in, but resets to [u:admin p: ] after every boot, leaving root shell vulnerable

#### COM8 - PuTTY

```
@@@@@ Check uid = Sh3CsY2Mjbe4aie9
wlan kev: 2899f62f
*** Total Policy Entry = 20
*** Total Notifier Entry = 20
*** Total Reactor Entry = 80
Sun Jan 1 00:00:00 UTC 2017
Resolution = 3Compression = 2FrameRate = 15MJPEG frame count = 8
MJPEG frame size = 524243
H264Resolution = 3
H264BitRate = 6H264FrameRate = 30
H264 I-frame count = 9
H264 P-frame count = 60
H264 frame size = 430035
max h264x queue = 45
DavidodeLevel = 140NinkModel.INTERNET.SH
chpasswd: warning: cannot lock '/etc/passwd': Permission denied
Password for 'admin' changed
telnetd/ftpd close !!!
pcmcmd: Freq=11025, Frames per Page=1024
save to header file : /var/run/audio.header
[Mic Volume]: 50 (i2c=12b)
[HeadPhoneL Volume]: 80 (i2c=e9)
[HeadPhoneR Volume]: 80 (i2c=le9)
```
#### Autorunning FS Scripts without Shell Input

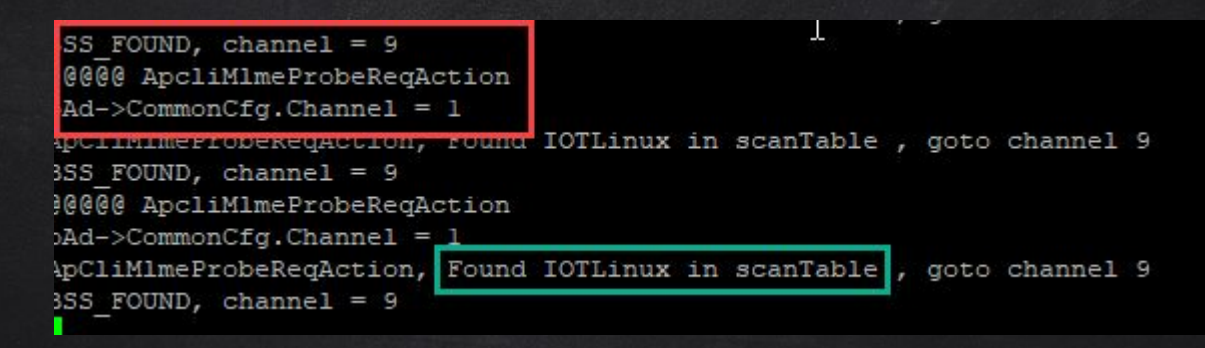

- ✘ BSS\_FOUND/BSS\_NOT\_FOUND showing the radio antenna actively searching for previously established connections, even when antenna is unplugged from board
- ✘ Found IOTLinux, showing that previously connected WiFi network data/IP tables are stored internally. Active connections were disabled during this serial session, meaning D-Link could not have scanned for available SSIDs

#### PHILIPS HUE BRIDGE

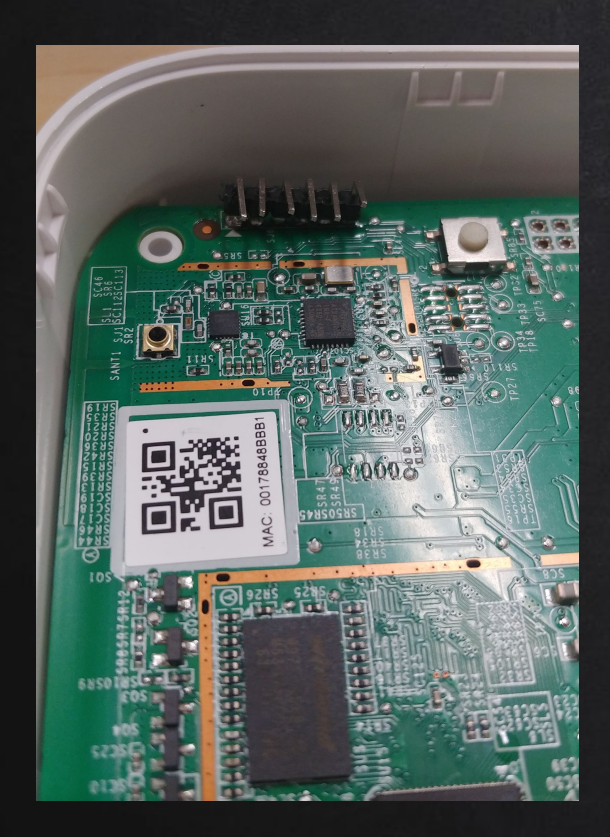

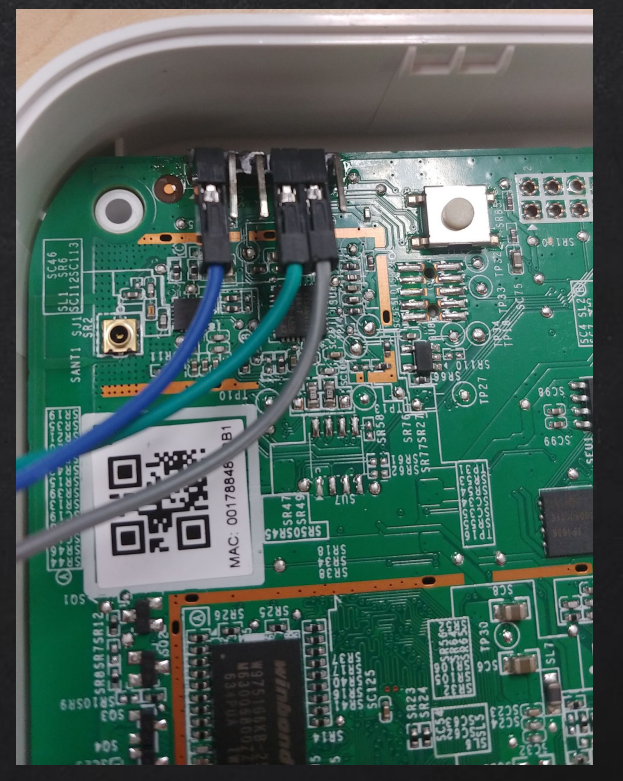

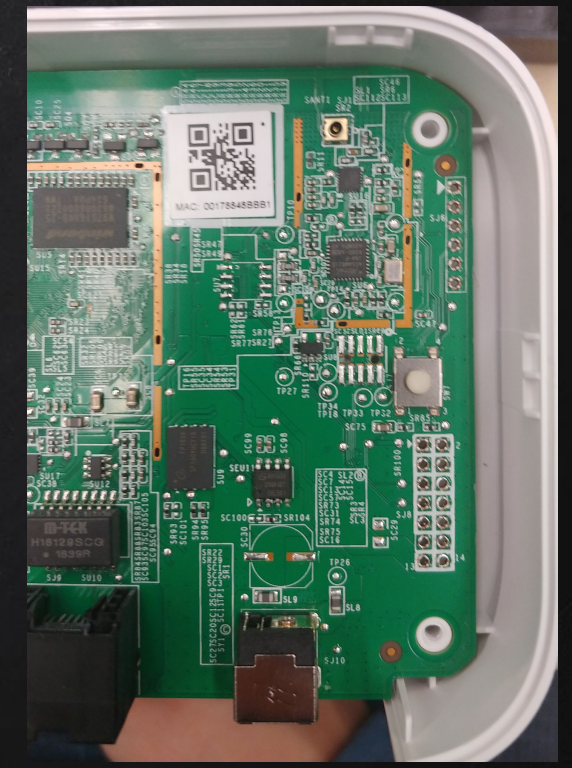

#### PHILIPS HUE BRIDGE - ACCESSING through Hardware Hacking

- ✘ F232 UART device location
- ✘ 115200 baud rate
- ✘ Shorting contact to bypass bootloader
- ✘ Accessing root shell

shell

✘ Using dropbear to remotely connect to root

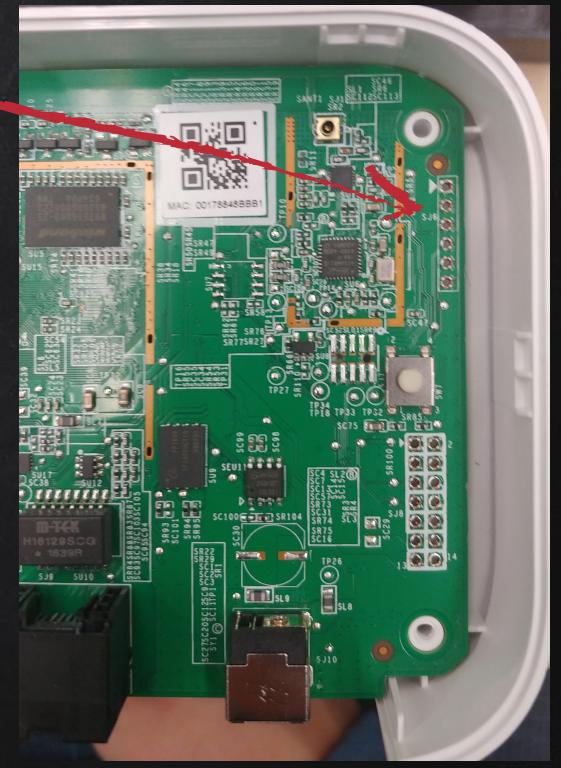

#### Splash Screen w/ SSH

- ✘ Uses outdated algorithm, makes accessing system much easier
- ✘ Connected at 10.0.0.2/24
- ✘ Access shell using

default user and

kali@kali:~\$ sudo ssh -oKexAlgorithms=+diffie-hellman-group1-sha1 root@10.0.0.2 The authenticity of host '10.0.0.2 (10.0.0.2)' can't be established. RSA key fingerprint is SHA256:t32HaEKdajOgzu6fOEw48EVQkZWF4K+/XkVTxZMeCrE. Are you sure you want to continue connecting (yes/no/[fingerprint])? yes Warning: Permanently added '10.0.0.2' (RSA) to the list of known hosts. root@10.0.0.2's password:

BusyBox v1.25.1 (2020-08-19 08:14:38 UTC) built-in shell (ash)

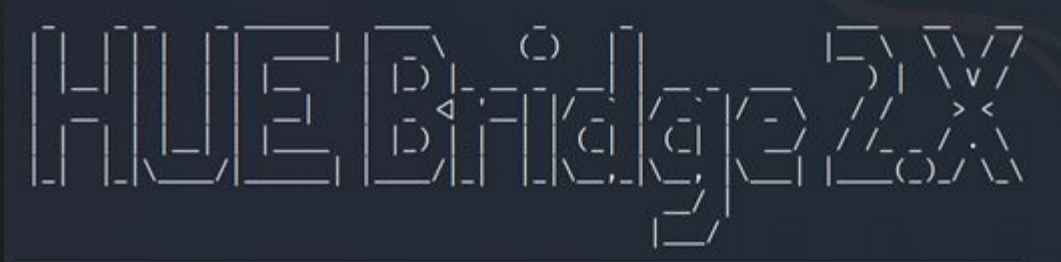

Version: 1941056000 Hardware Hacked by IoTLinuxForensics

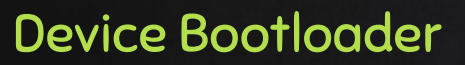

password

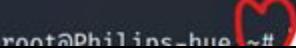

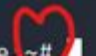

#### **GETTING OS INFORMATION**

- $x$  cat /etc/\*release; uname -a
- Will list the distro information and version of Linux

root@Philips-hue:/# cat /etc/\*release DISTRIB ID='OpenWrt' DISTRIB RELEASE='Chaos Calmer' DISTRIB REVISION='r46875' DISTRIB CODENAME='chaos calmer' DISTRIB TARGET='ar71xx/generic' DISTRIB DESCRIPTION='OpenWrt Chaos Calmer 15.05.1' DISTRIB\_TAINTS='no-all\_busybox\_override' root@Philips-hue:/# uname -a Linux Philips-hue 4.4.60 #1 Wed Aug 19 08:23:25 UTC 2020 mips GNU/Linux root@Philips-hue:/#

#### Network information

✘ Ifconfig -a

Lists network location for Remote access (Important for quarantine)

lo

eth0

 $eth1$ 

root@Philips-hue:/# ifconfig -a

Link encap:Ethernet HWaddr 00:03:7F:11:20:CE BROADCAST MULTICAST MTU:1500 Metric:1 RX packets:0 errors:0 dropped:0 overruns:0 frame:0 TX packets:0 errors:0 dropped:0 overruns:0 carrier:0 collisions:0 txqueuelen:1000 RX bytes:0 (0.0 B) TX bytes:0 (0.0 B) Interrupt:4

Link encap:Ethernet HWaddr 00:17:88:48:BB:B1 inet addr:10.0.0.2 Bcast:10.0.0.255 Mask:255.255.255.0 inet6 addr: fe80::217:88ff:fe48:bbb1/64 Scope:Link inet6 addr: fd6a:6429:8e27::1/60 Scope:Global UP BROADCAST RUNNING MULTICAST MTU:1500 Metric:1 RX packets:729238 errors:0 dropped:0 overruns:0 frame:0 TX packets:1109305 errors:0 dropped:0 overruns:0 carrier:0 collisions:0 txqueuelen:1000 RX bytes:73315728 (69.9 MiB) TX bytes:295099822 (281.4 MiB) Interrupt:5

Link encap: Local Loopback inet addr:127.0.0.1 Mask:255.0.0.0 inet6 addr: :: 1/128 Scope: Host UP LOOPBACK RUNNING MTU:65536 Metric:1 RX packets:1480233 errors:0 dropped:0 overruns:0 frame:0 TX packets:1480233 errors:0 dropped:0 overruns:0 carrier:0 Device Bod collisions:0 txqueuelen:1<br>RX bytes:64846118 (61.8 MiB) TX bytes:64846118 (61.8 MiB)

root@Philips-hue:/#

#### Checking for Mount points

✘ mount

✘ Lists the location of file to image

root@Philips-hue:/# mount /dev/root on /rom type squashfs (ro, relatime) proc on /proc type proc (rw.nosuid.nodev.noexec.noatime) sysfs on /sys type sysfs (rw, nosuid, nodev, noexec, noatime) tmpfs on /tmp type tmpfs (rw, nosuid, nodev, noatime) /dev/ubi1\_1 on /overlay type ubifs (rw, noatime) overlayfs:/overlay on / type overlay (rw.noatime.lowerdir=/.upperdir=/overlay/upper.workdir=/overlay/work) tmpfs on /dev type tmpfs (rw,nosuid,relatime,size=512k,mode=755) devpts on /dev/pts type devpts (rw, nosuid, noexec, relatime, mode=600) debugfs on /sys/kernel/debug type debugfs (rw,noatime) root@Philips-hue:/#

#### Listing Root Directory

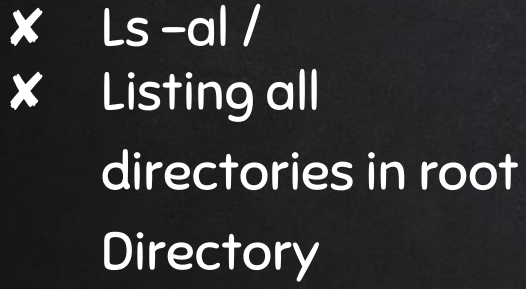

✘ Timestamps and access permissions

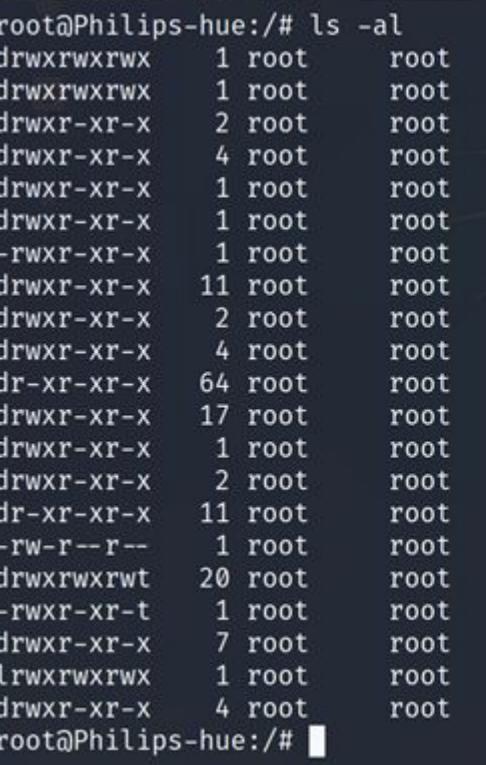

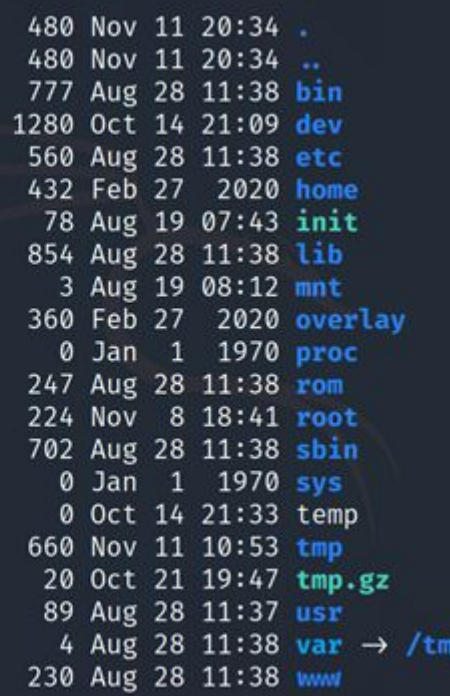

#### Listing Active Services

- ✘ Netstat -tulpn
- ✘ Showing open ports and services being used by the device while running

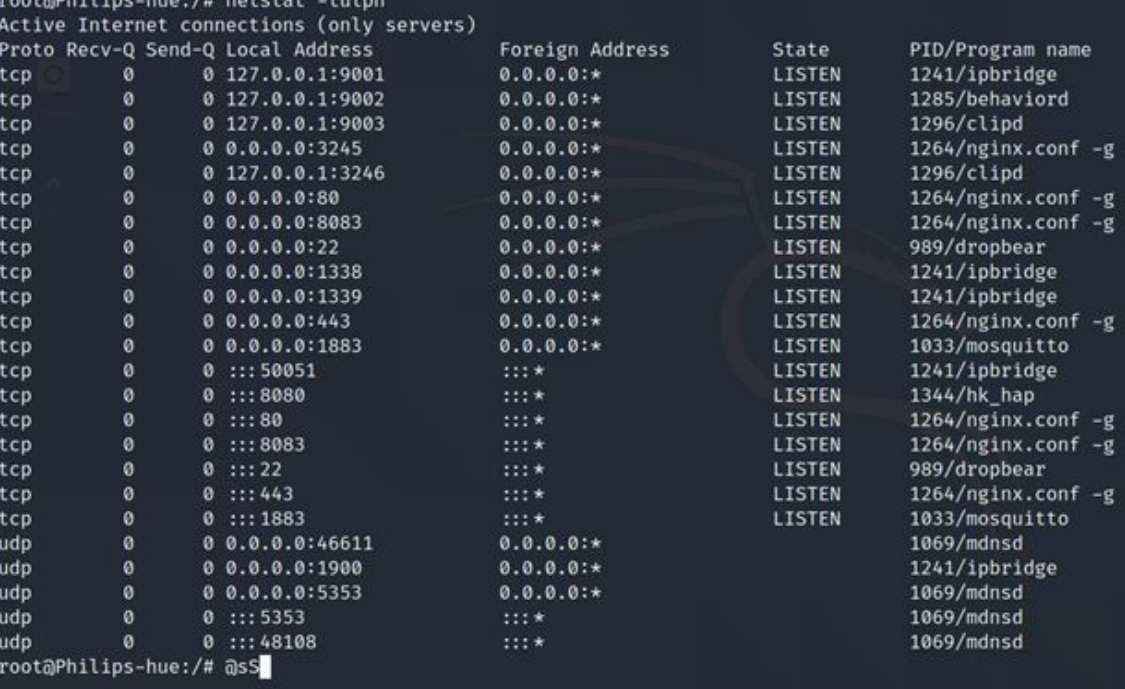

#### **BUSYBOX**

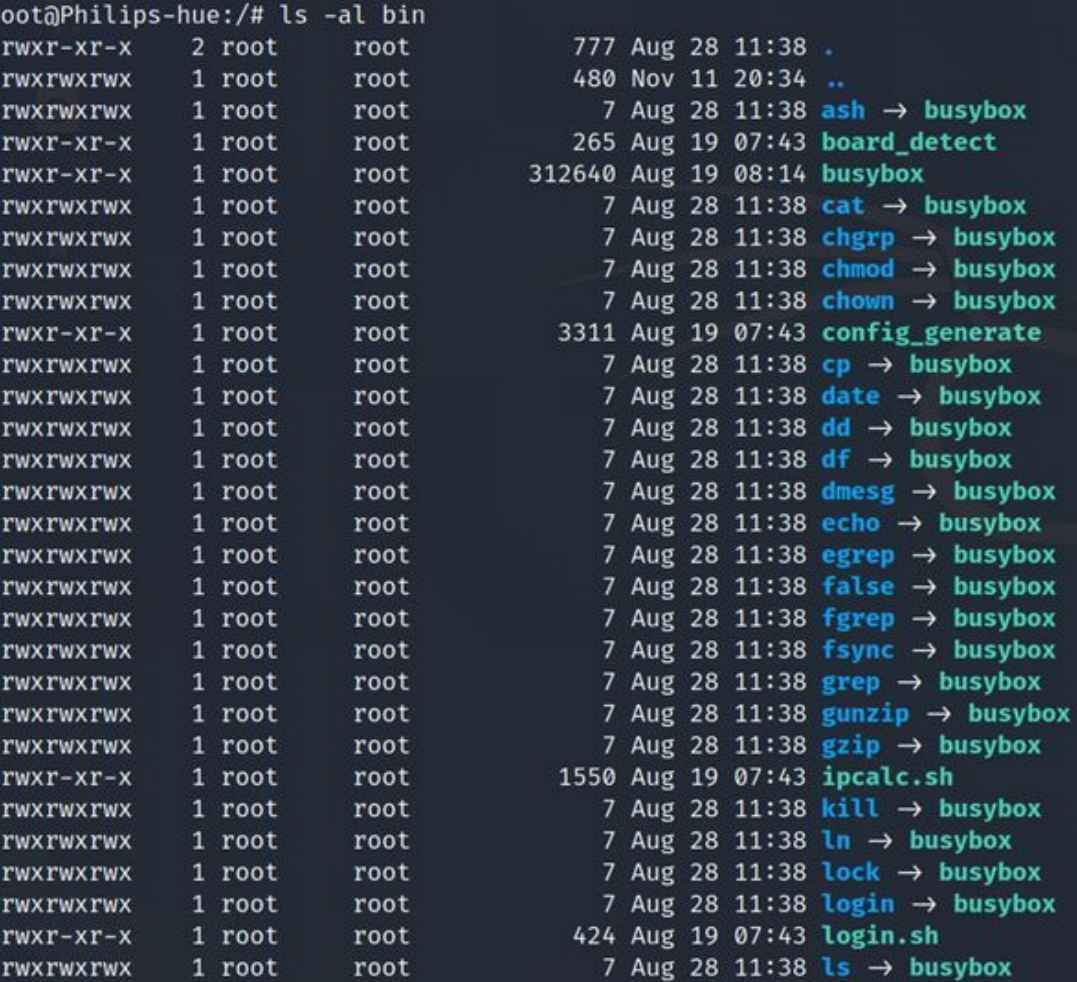

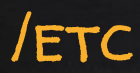

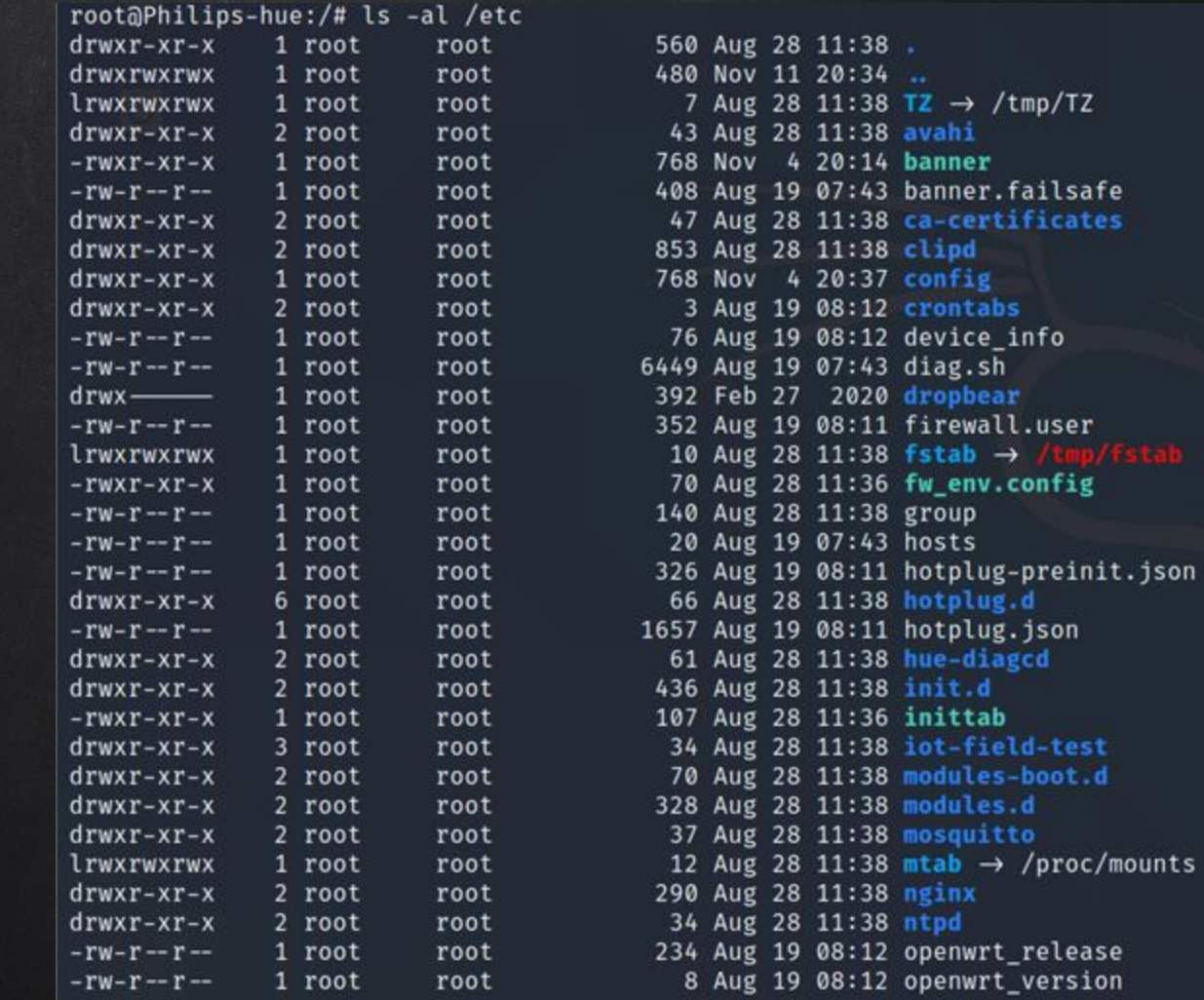

-test

#### Custom Firewall Rules

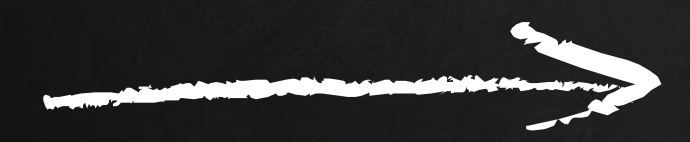

Root user has read and write permissions to change any settings in the firewall config files root@Philips-hue:/# cat /etc/config/firewall

config defaults option input 'REJECT' option output 'ACCEPT' option forward 'REJECT' option synflood protect '1'

config zone 'lan' option name 'lan' list network 'lan' option input 'REJECT' option output 'ACCEPT' option forward 'REJECT' option masq '1' option mtu fix '1'

config rule 'clip' option name 'Allow-CLIP' option src 'lan' option proto 'tcp' option dest port '80' option target 'ACCEPT' option family 'ipv4'

config rule 'factory' option name 'Allow-Factory' option src 'lan' option proto 'tcp' option dest\_port '30000' option target 'ACCEPT' option family 'ipv4'

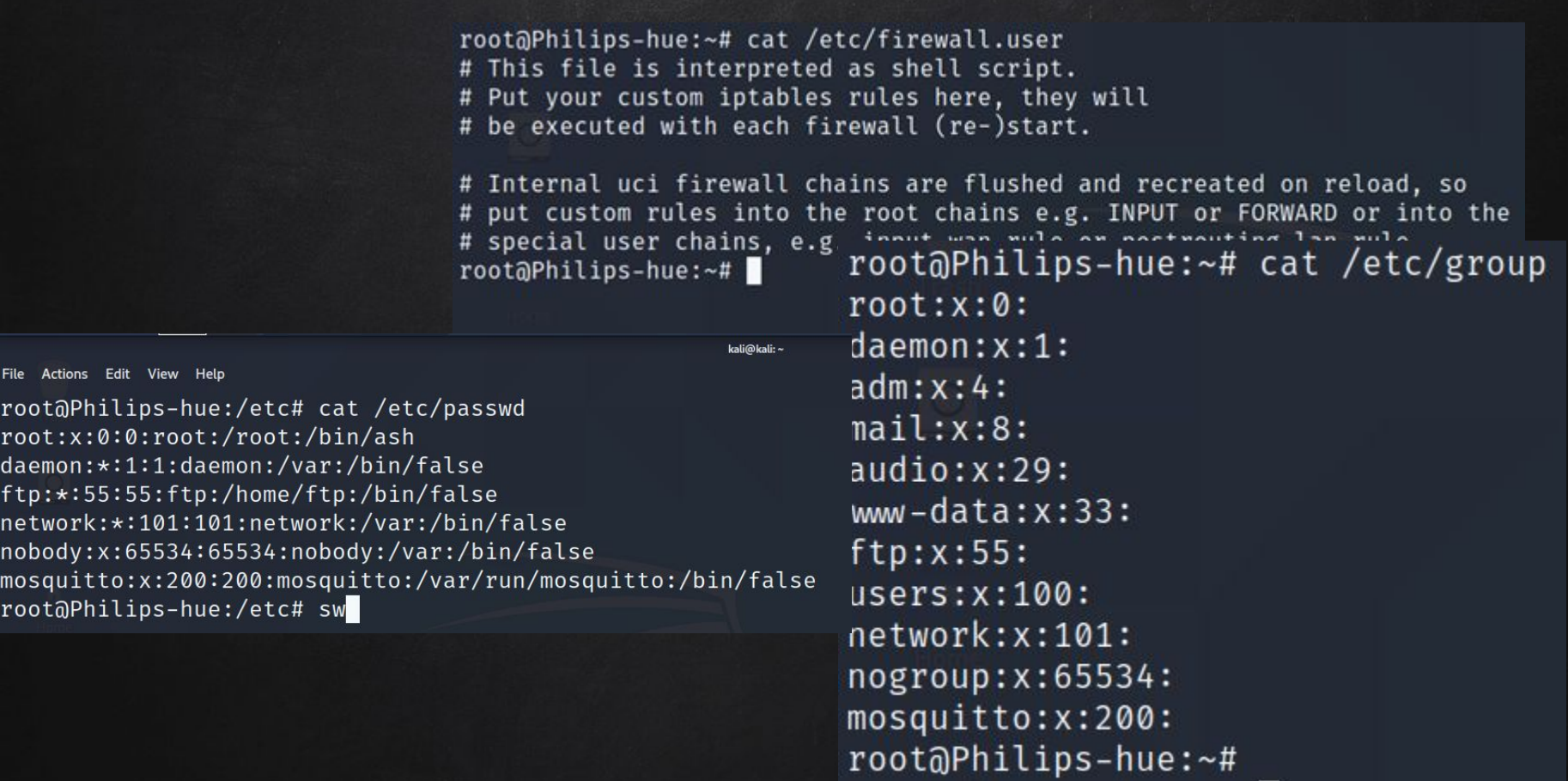

File

ftp

-

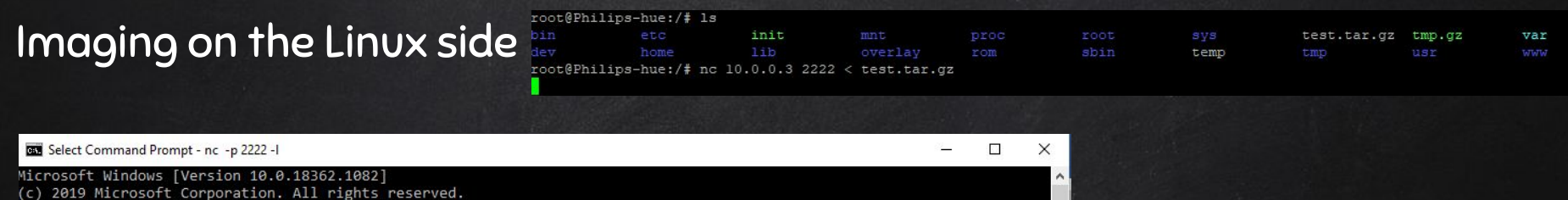

#### The result of the compressed tar will be something similar to what is listed

Saving the result to our

target system

 $\mathbf b$ 

 $\sim$ 

H:\>cd Desktop H:\Desktop>cd netcat

H:\Desktop\netcat>nc -p 2222 -l > PhilipsImage.tar.gz

 $\sim$ 

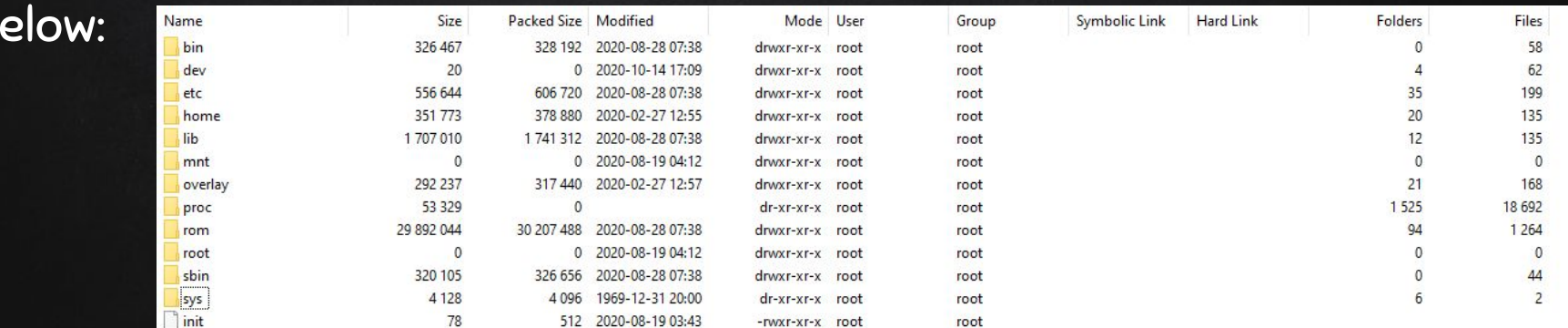

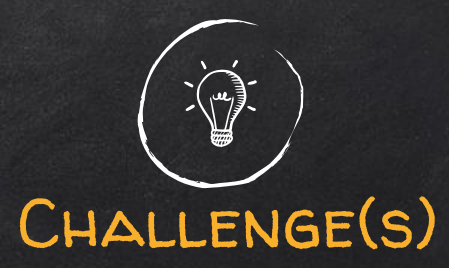

- ✘ COVID-19 Lockdown
	- Leahy Center Locked down from March late September
- ✘ Smaller Team
	- Ali, Joseph, Austin, Sid
	- Zero previous IoT Experience!
- ✘ Lack of resources
	- Cloud vs. On-Board

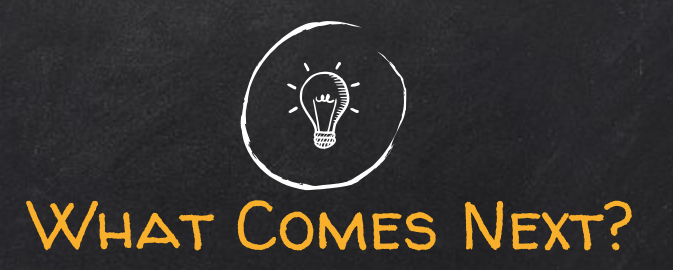

- ✘ IoT File Systems
- ✘ Detailed forensic acquisitions
- ✘ Automated forensics
- ✘ IoT Forensics Toolkit

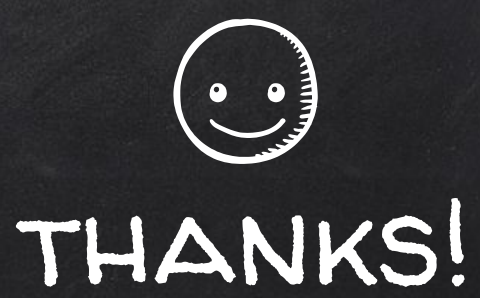

# Questions/Suggestions?

#hadi-linuxforensics-iot on the OSDFCon Discord Server

Ali Hadi, @binaryzOne via Twitter Austin Grupposo, via LinkedIn Joseph McCormack, via LinkedIn